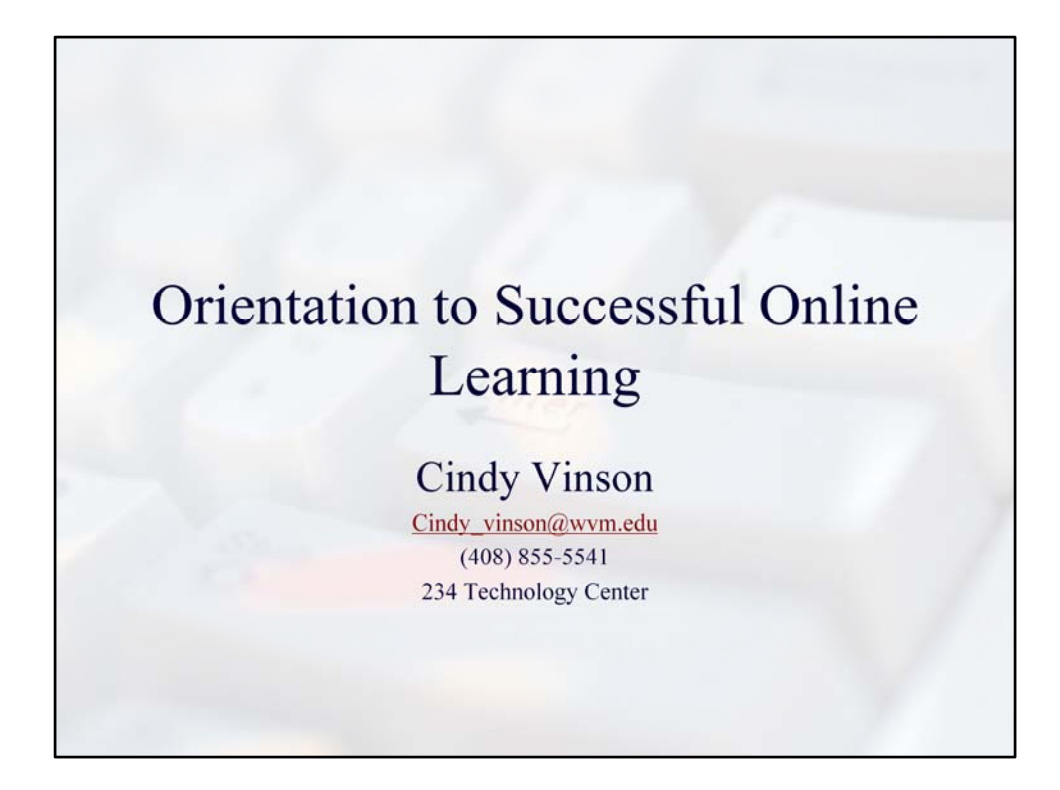

Welcome to Orientation to Successful Online Learning. This class will help you feel comfortable in using Angel Learning the district course management system and will also you help you better understand what you can expect from a distance learning class. Since most classes at Mission and West Valley use Angel learning, the more comfortable you are in using this tool, the better you will be in getting your work done. Also, we will review general tips in how to engage in an online world, tips for studying, and how best to work with instructors in an online environment.

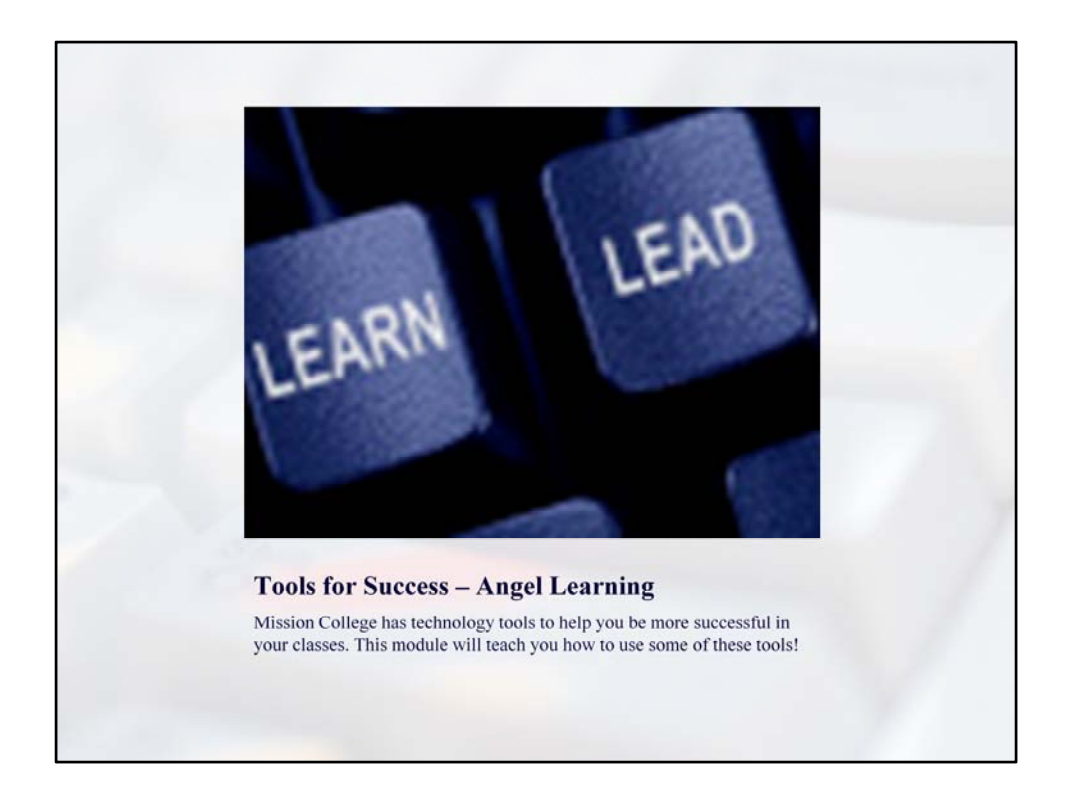

There are lots of technology tools that help you at Mission College. With Angel, you can check your grades, send e‐mail to your classmates, post to the discussion board, download handouts, and use the calendar to help you remember important dates.

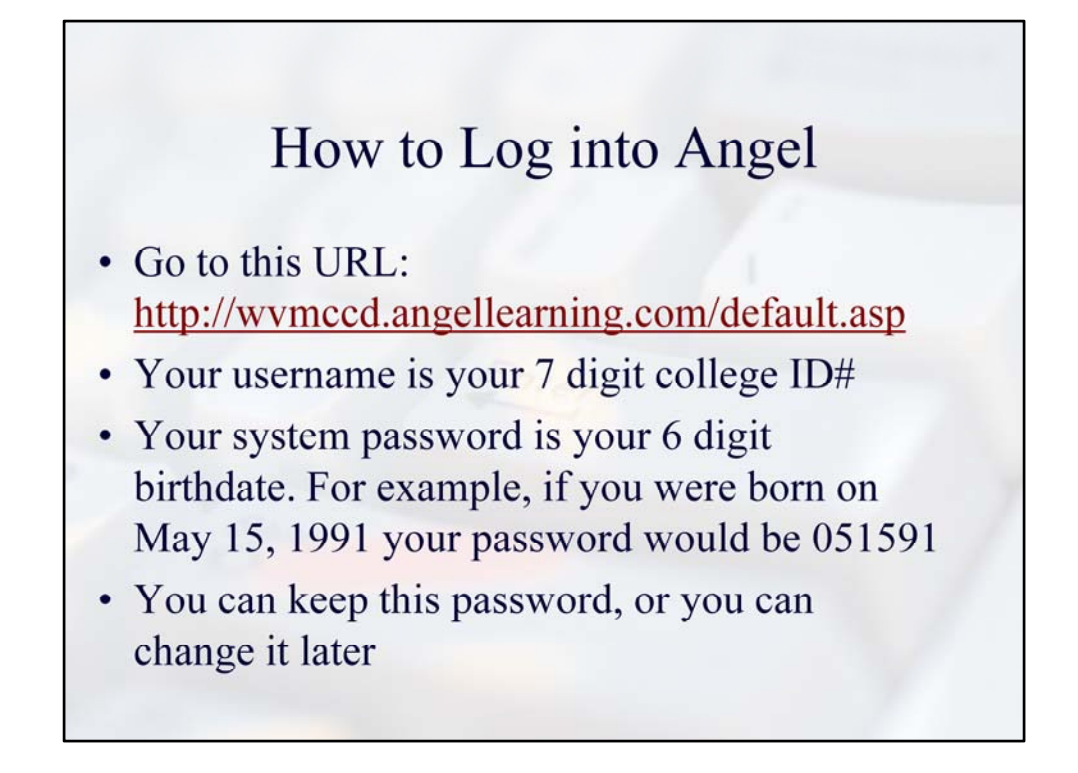

First, you need to know how to log into Angel. To do this, you must be at the right URL or web address. You can find this web address right off of Mission College's homepage. Click on the down arrow in quick links and find the angel log in link. You should be using internet explorer on a PC or firefox on a Mac. Book mark this page, so you can get to it quickly.

Your username is your 7 digit college ID. Your password is your six digit birthdate with two digits for the month, two for the day, and the last two digits of your birth year.

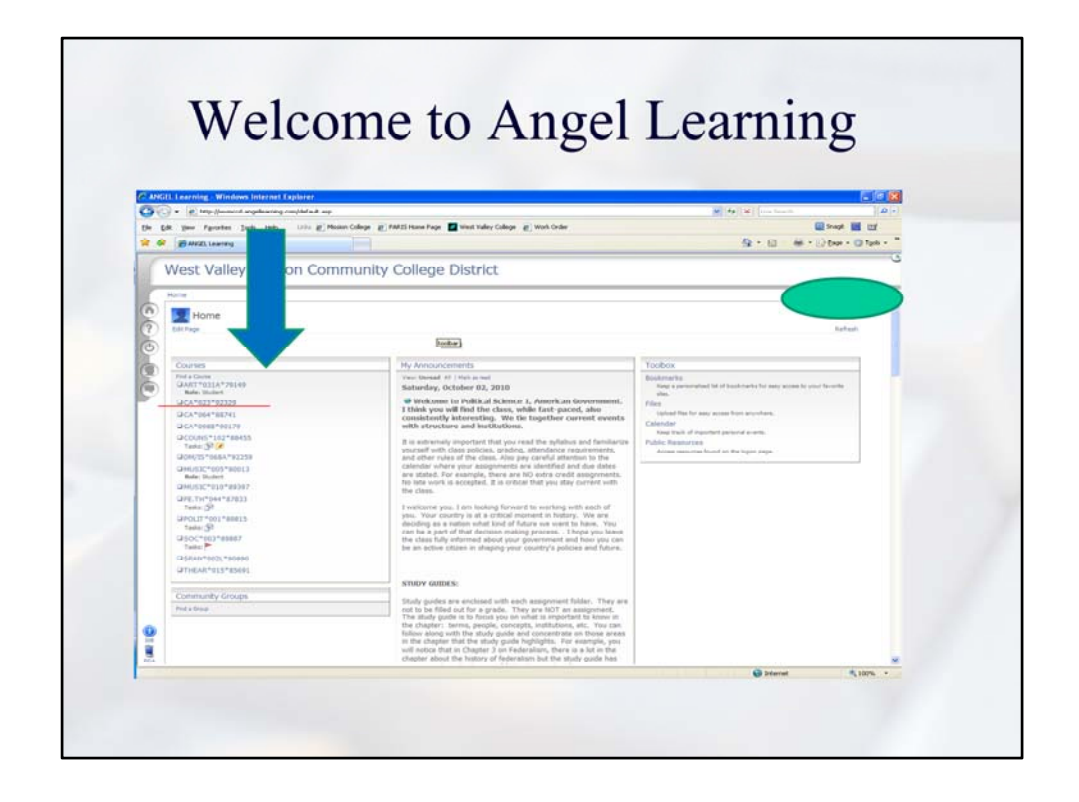

When you log into Angel, you will see a listing of all of your classes on the left hand side of the screen. The large blue arrow is pointing to the list of classes. The one that is underlined in red, happens to be this class. There is a way to list only those classes that you want to see in this course box. Can you figure it out? There is also a way to add elements to this page. See the "Edit Page" link?

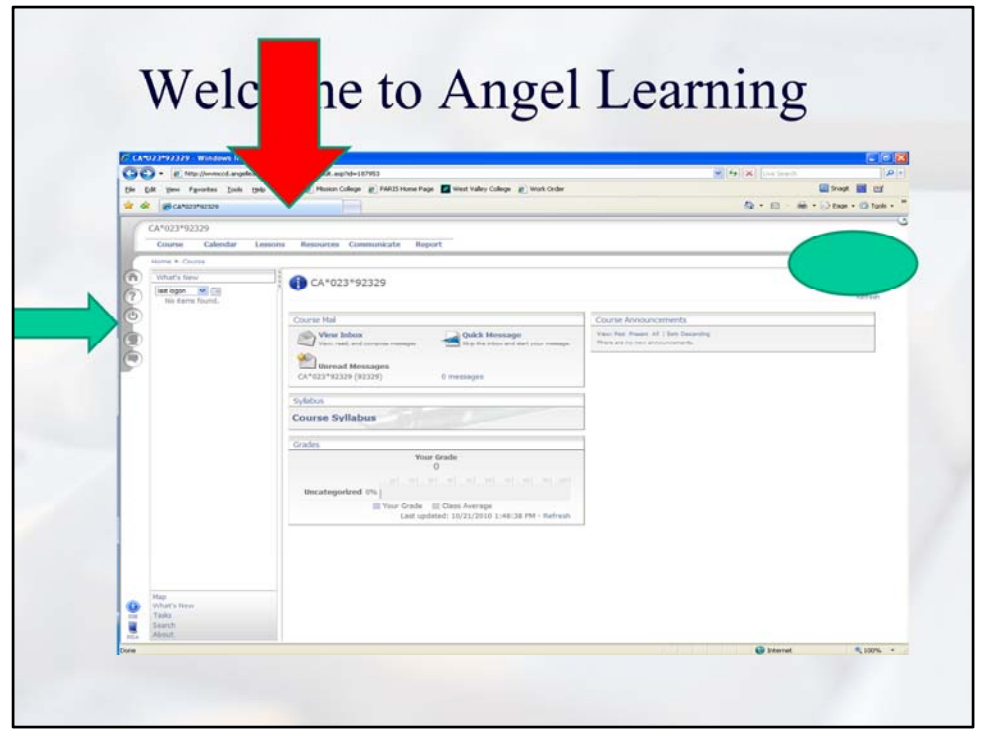

Once you click on a link for one of your classes, it looks something like what you see in the slide. You will notice a few things. First the large green arrow on the left side of the screen is pointing to buttons. Starting at the top, the first button looks like a house and will take you back to your homepage with a listing of all of your courses. The second button is a large question mark and links you to a large help guide. The next button a circle with a line going through it, is the key to log off of Angel. Be sure you do this at the end of your session in Angel, especially if you are on a public computer. The next button that looks like a profile, is what you select to change your personal information and your password. The last button, allows you to send and receive instant messages to other students in your class who may be online at the same time as you.

There are five links on the top of your screen course, calendar lessons, resources, communicate and report. Click on each one to see where it takes you in your course. The lessons link is where you will find all of the work for your course. The communicate link will allow you to e‐mail your instructor and classmates.

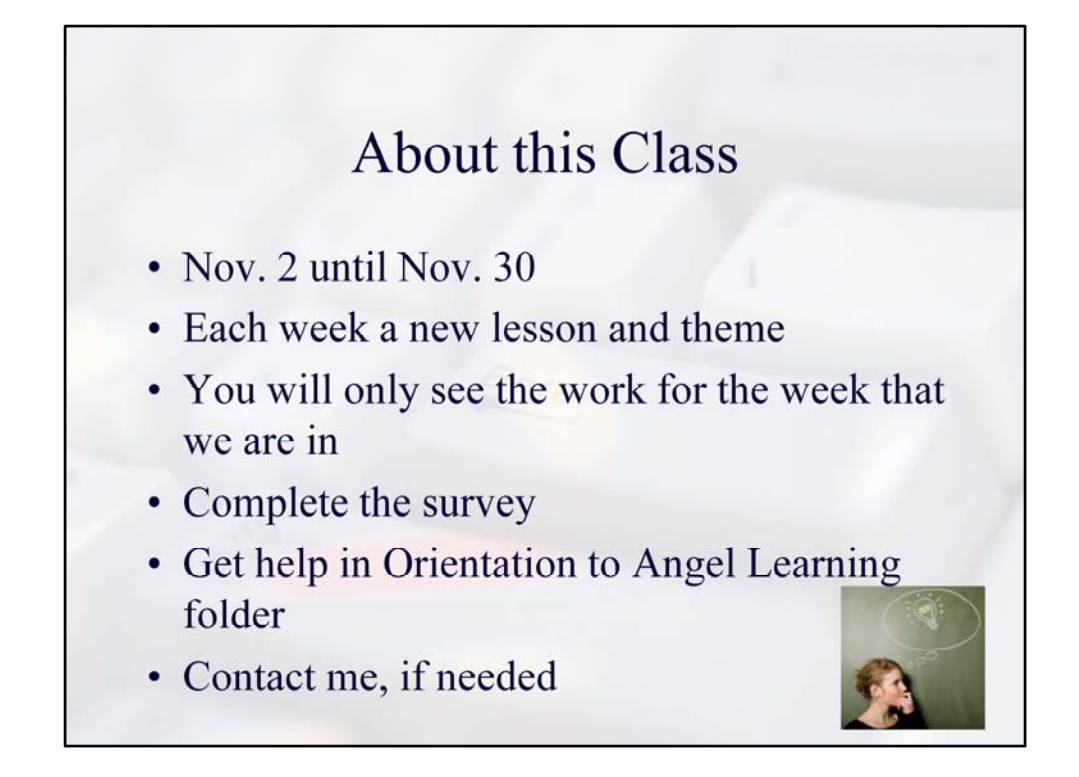

This class is a half unit class lasting for just 4 weeks Nov. 2 until Nov. 30. Each week we will have a new lesson and a new theme. You will only see the folder for the week that we are in. Like most distance learning classes, we will move through the course together, so keep up. This class is a pass/fail class only, so you do not have to worry about a grade but rather work on learning how to use the system and pick up tips that will help you throughout your college career.

First, complete the "Getting to Know You" survey. In the Orientation to Angel Learning, you will find helpful handouts on Angel and a discussion forum where you can post any questions that you may have related to how to use the Angel system.

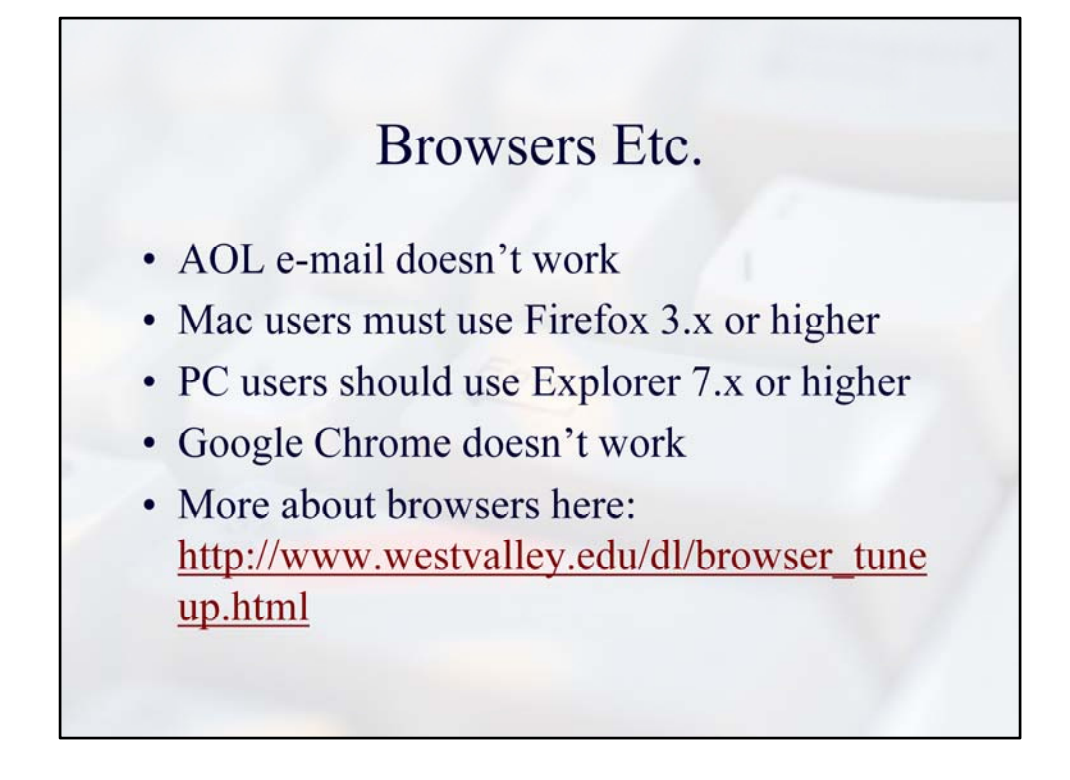

If you have an AOL e‐mail address, you will need to get another one for this course and classes at Mission and West Valley College. You can get free accounts from yahoo, hotmail, or gmail. Angel can be accessed from anywhere where you have a web connection. However, to use the system, you must use Firefox 3.x or higher if you are using a Mac. PC users should use Explorer 7.x or higher. Firefox will probably work. And Google Chrome doesn't work at all.

You must have the latest flash installed in your browser to use e-mail, security should allow you to use cookies, and pop‐up blockers need to be disabled. You can find ways to do this by going into your menus on your browser. If you need additional help, you can contact me.

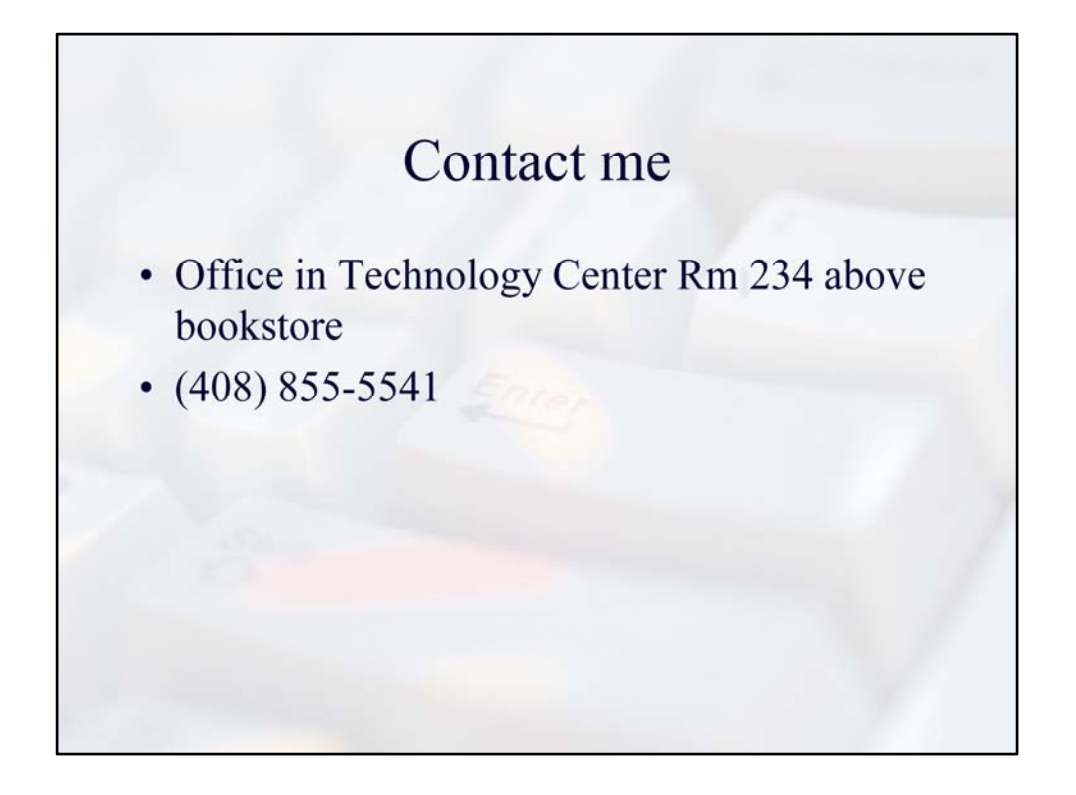

This class is for you to learn how to get the most out of the technology that is available to you at Mission. My job is to make sure that you have what you need to be successful. Feel free to contact me and or come see me, if you have any questions. Once again welcome to this class!